#### contents

| 1. | product presentation                       | 2  |
|----|--------------------------------------------|----|
| 2. | function Introduction                      | 3  |
|    | 2.1 Computer remote control function:      |    |
|    | 2.2 Mail notification function:            | 4  |
|    | 2.3 Timed   time-delay switch machine      | 4  |
|    | 2.4 Automatic shutdown function            | 4  |
|    | 2.5 Device sharing                         | 5  |
|    | 2.6 Action log                             | 5  |
|    | 2.7 How to judge the product status        | 5  |
| 3. | installation instructions                  | 5  |
| 4  | How to distribute the distribution network | 8  |
|    | 4.1 Touch pattern                          |    |
|    | 4.2 AP pattern                             | 8  |
| 5. | matters need attention                     | 10 |
| 6. | How to download the APP                    | 10 |

# 1.product presentation

- Easy to install, with no additional computer drive installation
- > PCIE requires no additional power cord —— to reduce trouble with cabling
- Press the key for 5 seconds to enter the pairing state
- > Timiming / delay switch
- Call call turns on automatically
- One-click upgrade, multi-person control
- WeChat reminder
- Action log
- > Display the computer status in real time
- Support Tmall spirit, Xiaodu voice, Ai students voice control
- > Dual WIFI reinforcement signal
- > Support for hot plug

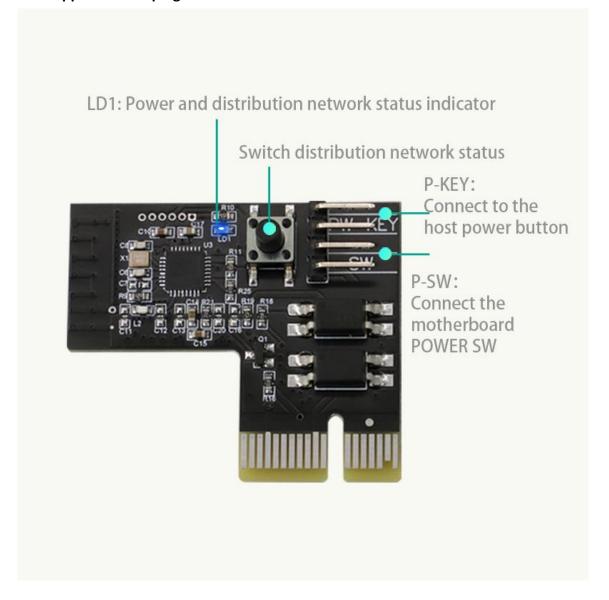

# 2. function Introduction

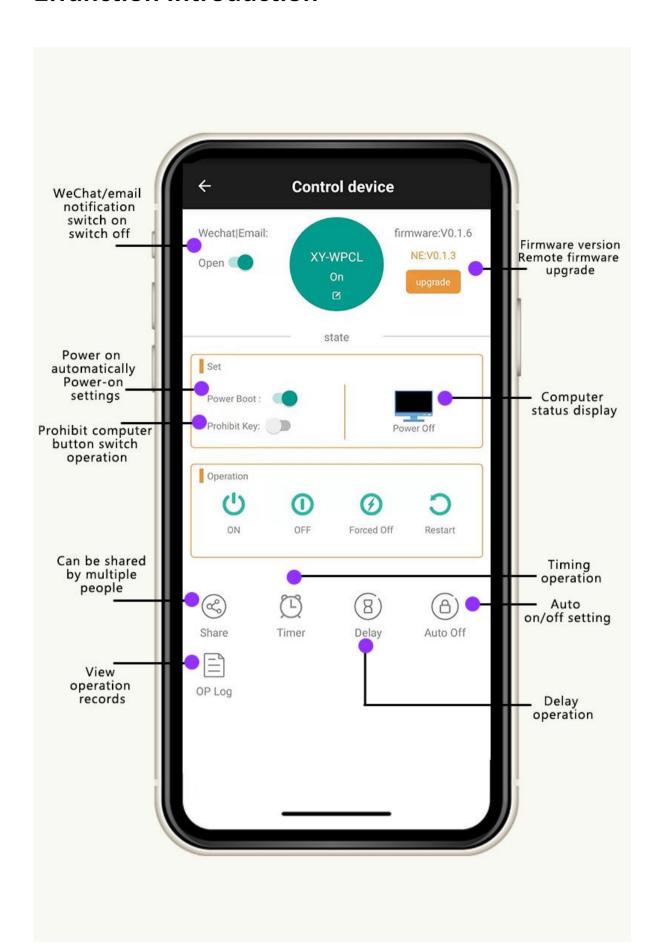

# 2.1 Computer remote control function:

## 1) Four control types are supported

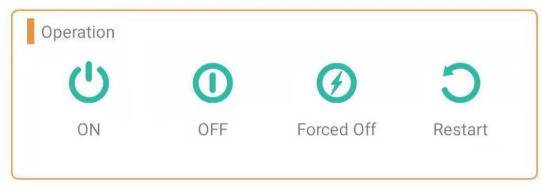

The product supports four types of computer operation:

1. Start-up 2. Shutdown 3. Forced shutdown 4. Restart

Through app control, each operation type needs to be confirmed twice, which greatly prevents misoperation and causes unnecessary loss;

Note: "restart" operation is realized by performing forced shutdown and then automatic startup, so attention should be paid during operation;

## 2) The press key press operation

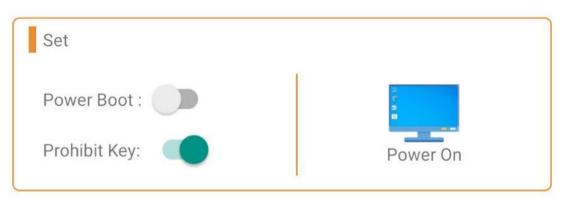

When "No key operation is opened", the host boot key will be invalid and unable not operate the computer;

When the "no key operation" is turned off, the host boot key is valid, you can operate on the computer;

## 3) Power on automatically

3

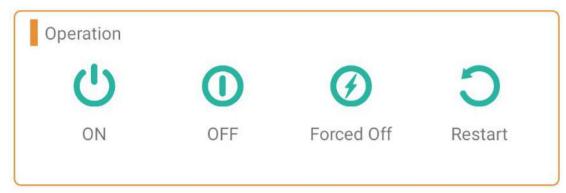

Can turn on and off the "automatic power on" function, if this function is turned on, when the computer is powered on, it will automatically turn on the operation;

#### 2.2 Mail notification function:

1) Turn on the mail notification

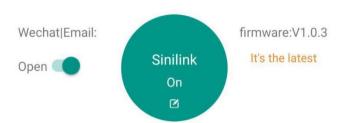

1. Open the APP into the device operation interface, the top left corner is the switch of the mail notification function; if the email notification is turned on, when the computer status sends the change will send the latest status and operation type of the computer in real time through the mailbox used to register the APP;

Operation types are divided into five types: 1. Equipment power 2. Key operation 3. Timer operation 4.APP operation 5. Point operation operation; as shown in the figure below

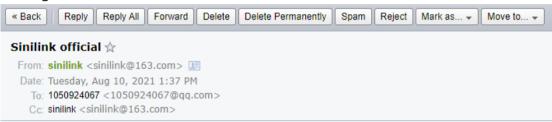

Sinilink Notice: Your Device [Sinilink] now status is power on, oprete type:

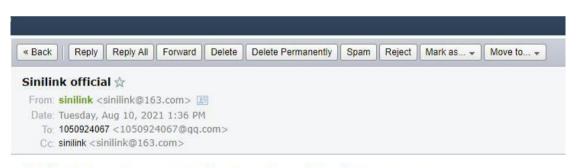

Sinilink Notice: Your Device [Sinilink] now status is power off,oprete type:

# 2.3 Timed | time-delay switch machine

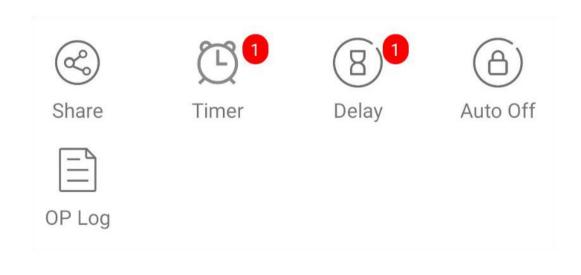

Can add multiple timers, and can set a repetition mode, can meet a variety of requirements, the equipment use more convenient;

# 2.4 Automatic shutdown function

Automatic shutdown function can be set with the time range of 1~9999 minutes; if the "automatic shutdown function" is turned on, the product will be kept automatically when the computer is detected, and the equipment automatically sends "shutdown" instructions to shutdown the computer to prevent the occurrence of forgotten shutdown;

#### 2.5 Device sharing

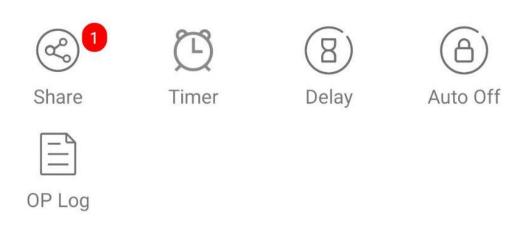

The device can be shared with multiple users, so that multiple users can control the device simultaneously, with a higher degree of freedom;

#### 2.6 Action log

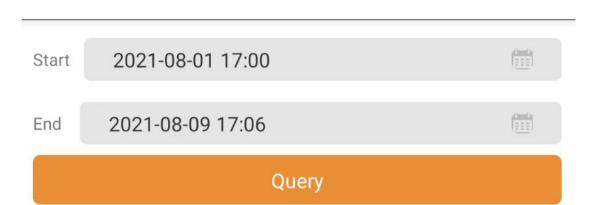

Note: cloud records can be kept for up to 15 days

| Serial  | Time                | Execute  |
|---------|---------------------|----------|
| RESTART | 2021-08-09 08:16:06 | Power on |
| RESTART | 2021-08-07 16:21:59 | Power on |
| RESTART | 2021-08-07 10:40:37 | Power on |
| RESTART | 2021-08-07 08:11:31 | Power on |
| RESTART | 2021-08-06 08:42:58 | Power on |
| RESTART | 2021-08-06 08:10:56 | Power on |
|         |                     |          |

The product can record all the operations of the computer in real time, such as the computer startup time and operation type, and automatically report the operation log to the cloud, so that you can see the operation of the computer anytime and anywhere, and used in the later data processing;

# 2.7 How to judge the product status

The current status of the product can be judged according to the flashing status on board; as follows:

- 1. is not connected to the router: bright 1S extinguish 0.1S so reciprocating;
- 2. link router but not connected: flash once, flash again so reciproc;
- 3.Touch pairing mode: flash 4 times and wait for 1S to return;
- 4.AP pairing mode: blue lamp continuous flash;
- 5. networking success: the blue indicator light is often on;

# 3. installation instructions

1. The computer is turned off (Note: 1. It is best to cut off the power supply during installation 2. This product supports electric hot-plug, but pay attention to the rotating fans to avoid cutting!!)

2.Locate the connector with the POWER SW on the motherboard and pull it out. And insert the free double bus DuPont line in the pull out position (note: remember the pull out position)

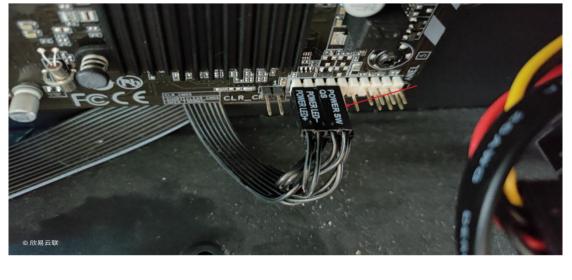

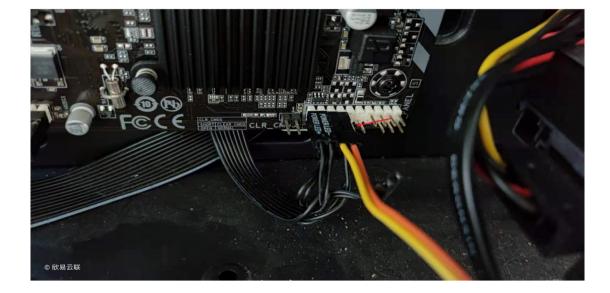

3.Connect the other end of the DuPont line to SW on the product; as shown in the figure below (no required)

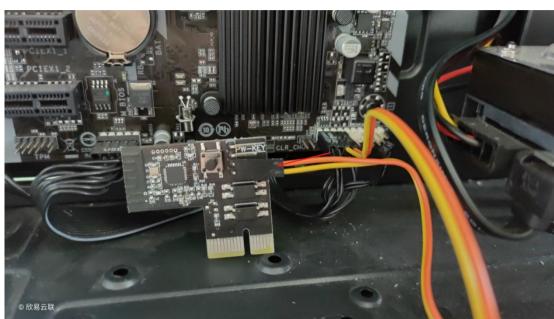

4. Connect the connector for the POWER SW removed from the motherboard to the product P-KEY position; as shown in the figure below  $\frac{1}{2}$ 

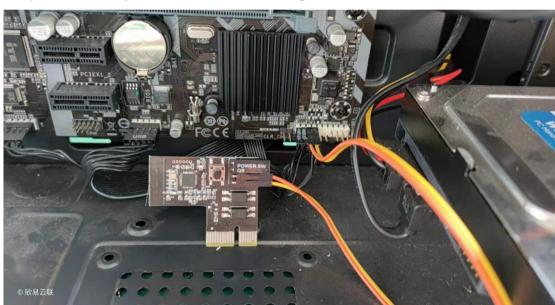

5.Locate the PCIE slot (generally behind the chassis with a baffle in the middle of the slot)

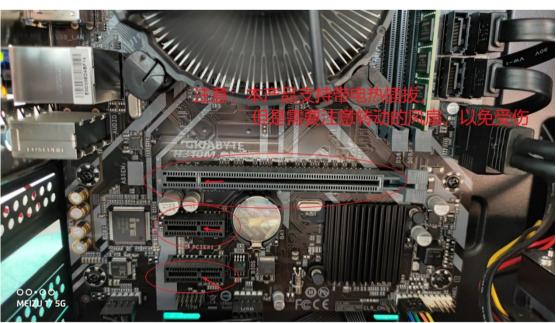

6. If the line on the computer POWER SW is too short, you can use the free extension line, the effect is as follows: Note: this product supports live hot-plug, but we need to pay attention to the rotating fan, so as to avoid cutting!!!

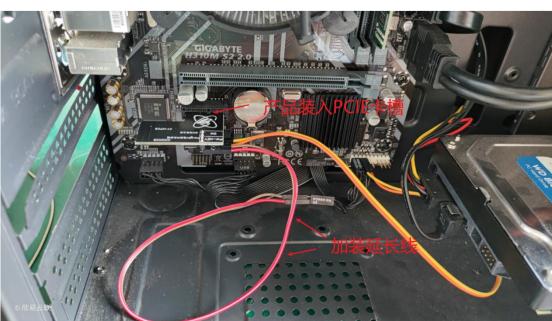

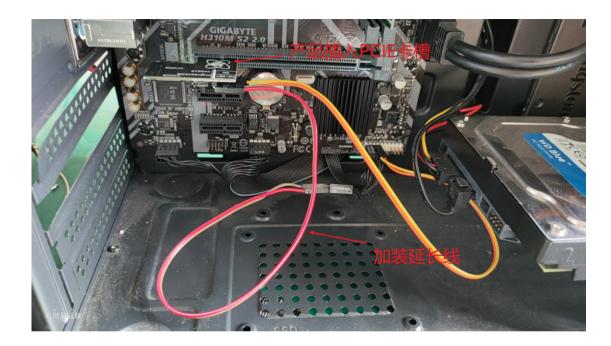

7. The distribution network operation can be performed

# 4 How to distribute the distribution network

# 4.1 Touch pattern

1. Press the product button for more than 5 seconds to allow the product to enter the Touch pairing state (the blue light will flash 4 times quickly and then extinguish 1S;)

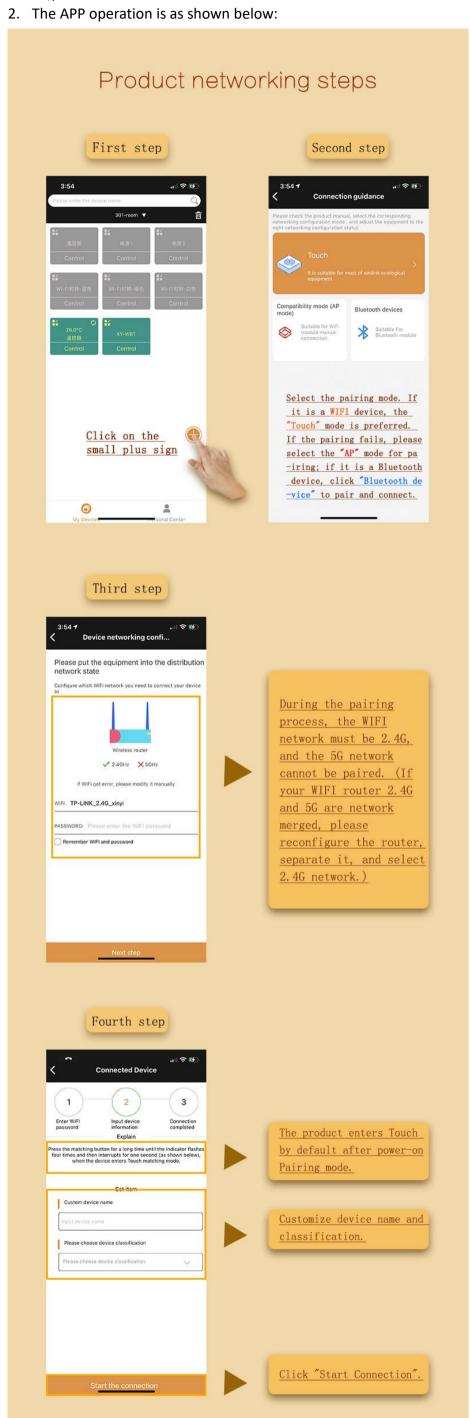

# 4.2 AP pattern

Press the product button for more than 5 seconds to let the product enter the compatibility mode (AP mode) pairing state (the blue light flashes continuously)

# Product networking steps

#### First step

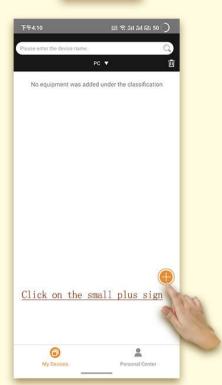

#### Second step

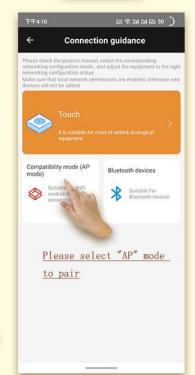

#### Third step

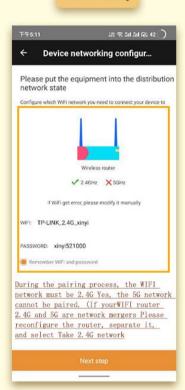

#### Fourth step

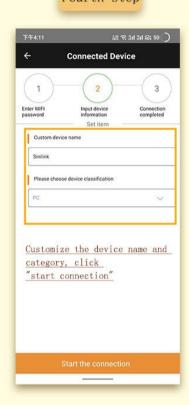

## Fifth step

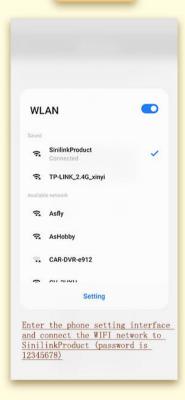

## Sixth step

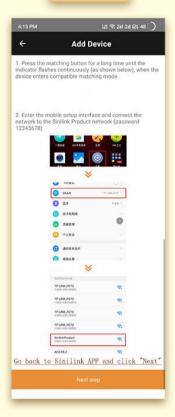

# Seventh step

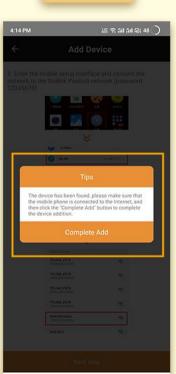

Click "Finish adding" and waitfor the mobile phone to connect successfully, and then automatically return to the app device interface

## 5.matters need attention

1. What is the purpose of this product?

Answer: This product uses the mobile phone APP to remotely control the computer on/off and restart. After installing this product on the computer, you can control the computer on/off and restart in an unlimited time, so as to realize the remote operation of the computer. In addition, you can view the real-time operating status of the computer through the WeChat official account. The forced shutdown function can effectively solve the computer blue screen problem.

2. What kind of computer is suitable for?

Answer: Suitable for all desktop computers.

3. Are there any restrictions on the control distance?

Answer: There is no limit, as long as the product and the mobile phone have a network. Our company builds a global cloud server, even if people are overseas, they can also control the computer at home; it can be used well in any country in the world.

4. What are the requirements for wireless routers?

Answer: Currently, 5G wireless channels are not supported, only 2.4G channels are supported. If it is a 5G router, please use 2.4G channels.

5. What are the requirements for the mobile phone system?

Answer: No requirement, both Android and IOS can be used.

6. Can a computer with blue screen or crash be forced to shut down or restart remotely?

Answer: Yes.

7. Will there be any charges later?

Answer: No fees will be charged after purchasing this product.

8. Will it affect the original boot button?

Answer: No effect.

9. Do I need a computer to install drivers or download software?

Answer: No need.

10. Do I need to reconnect after WIFI is disconnected?

Answer: No, this product will automatically detect the network status when the network is disconnected, until the network is normal.

11. Can all members of a family control it?

Answer: Yes, Xinyiyun APP is to create a more convenient smart home. This APP supports multiple people and multiple logins and device sharing control.

12. The LED light does not light up after installation?

Answer: Just swap the wires of PLED1 and PLD2.

13. Is it easy to install?

Answer: Simple. There are detailed installation and usage tutorials, which can be opened directly by scanning the QR code.

## 6. How to download the APP

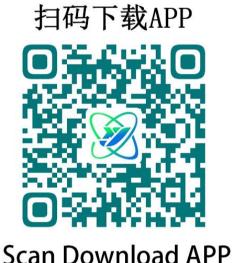

## Scan Download APP

Scan the code to download APP, foreign customers please download in Google market, search for 'sinilink' download.